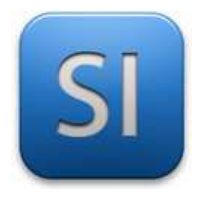

**SCIENCES DE L'INGENIEUR**  Séquence 3 – Activité 3 *Aide pour utiliser Matlab*

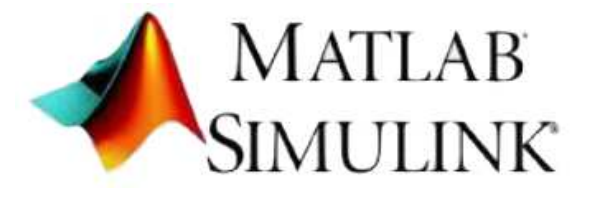

## **Remarques :**

- $\rightarrow$  Ce document est associé à l'activité 3 de la séquence 3.
- → Il explique comment utiliser Matlab dans le cadre de la **partie C de l'activité**.

## **Rappel :**

- → Matlab simule le **comportement multiphysique** des systèmes.
- $\rightarrow$  Matlab est un logiciel extrêmement puissant.
- → **Simulink** est un module de Matlab pour l'**Ingénierie Système**.

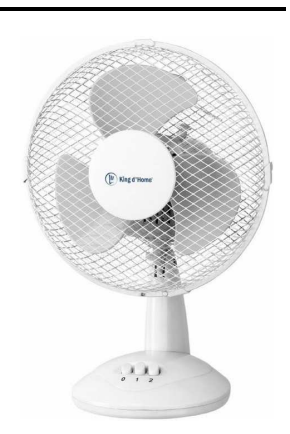

# **Exécuter** Matlab à partir du fichier « **ventilateur\_avec\_blocage.slx** » **si ce n'est pas déjà fait**.

*Après un temps d'attente suffisant ; l'application est ouverte avec le ventilateur dans la fenêtre.* 

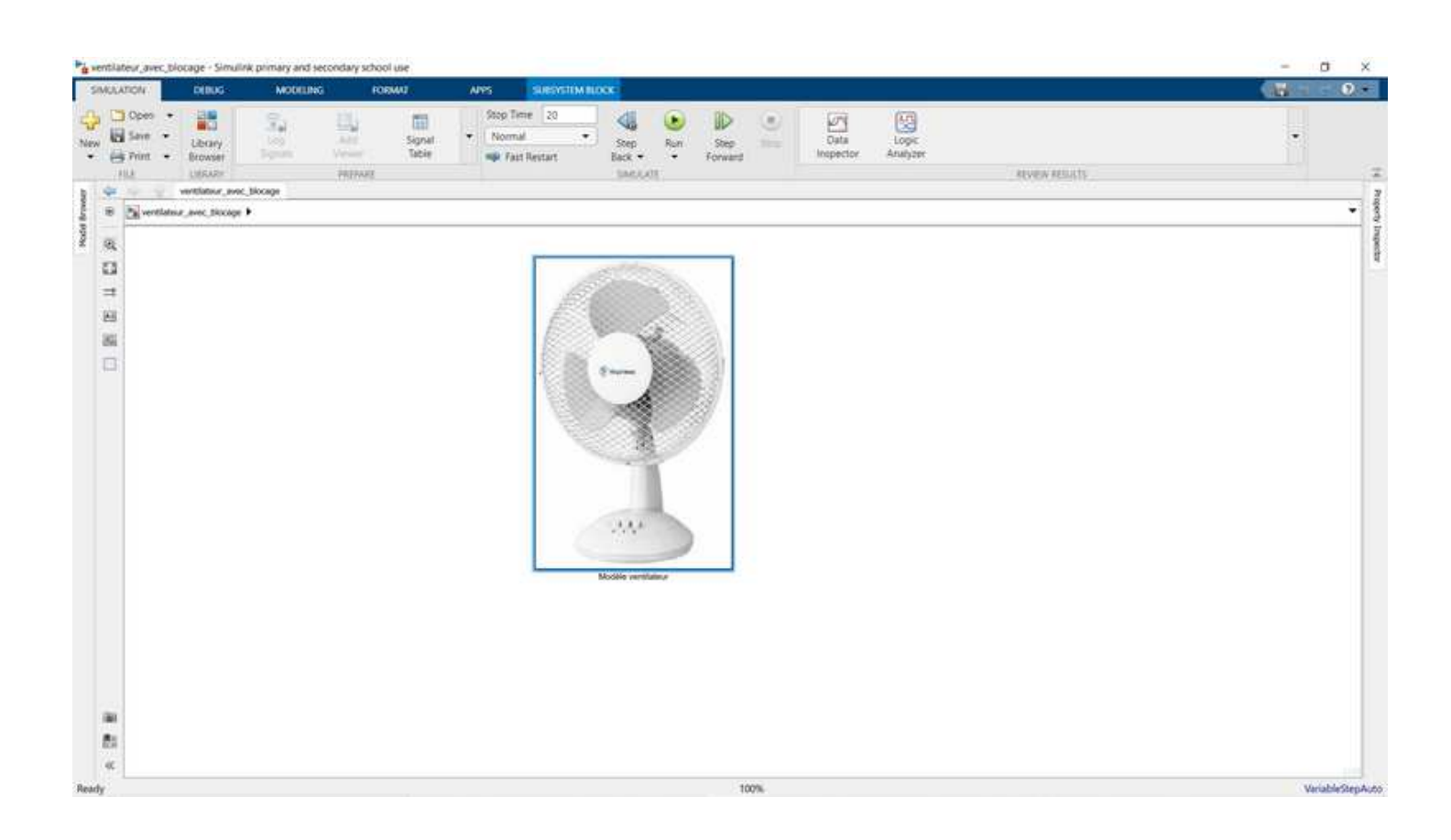

\_\_\_\_\_\_\_\_\_\_\_\_\_\_\_\_\_\_\_\_\_\_\_\_\_\_\_\_\_\_\_\_\_\_\_\_\_\_\_\_\_\_\_\_\_\_\_\_\_\_\_\_\_\_\_\_\_\_\_\_\_\_

**Double-cliquer** sur l'image du ventilateur.

- *Ceci à pour effet de « rentrer » dans la modélisation du ventilateur.*
- *On distingue cette fois-ci cinq images (et là aussi d'autres petites choses qu'on ne touchera surtout pas) :*

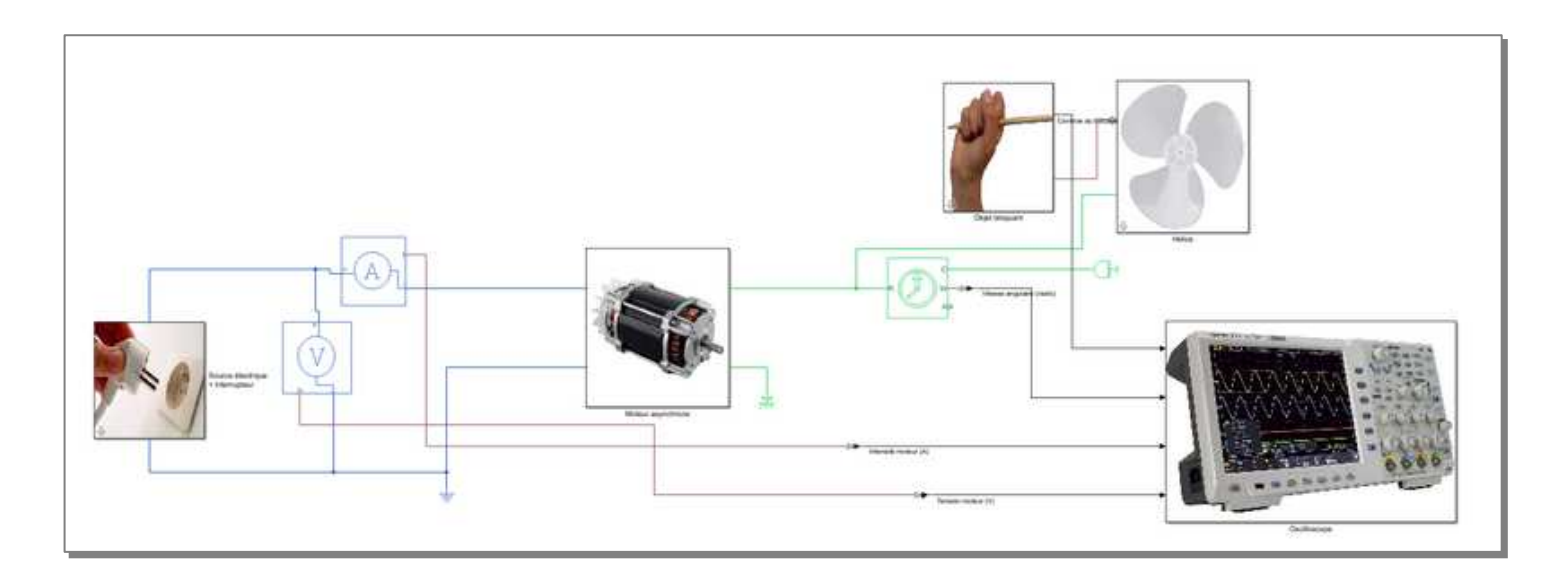

**Double-cliquer** sur l'image de l'oscilloscope.

*On distingue les grandeurs physiques qui sont acquises et envoyées sur le « Scope ».* 

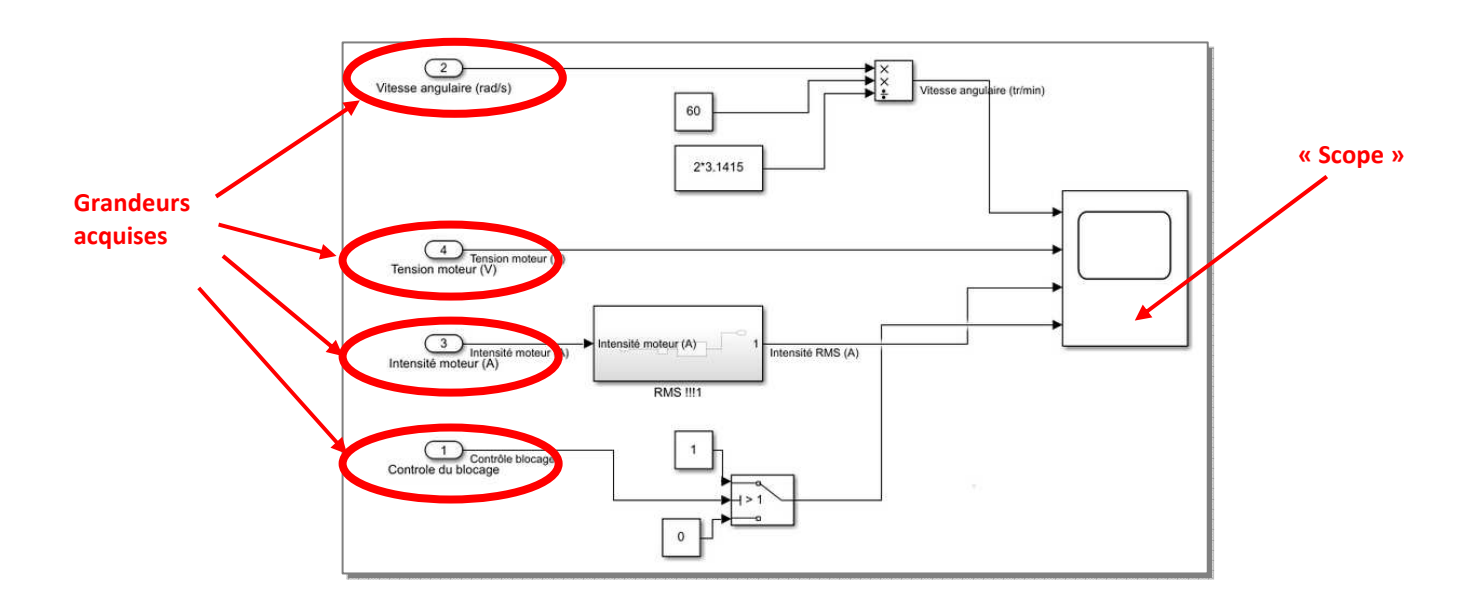

- *Des graphiques apparaissent, un par grandeur physique acquise.*
- *Les courbes ne sont pas tracées ; c'est normal.*

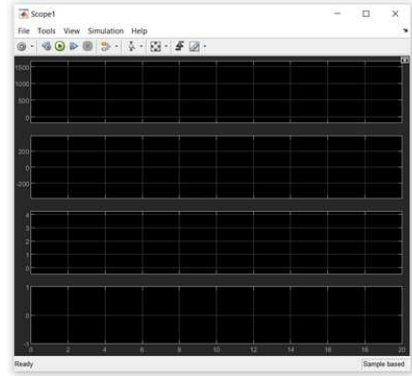

#### **Cliquer** sur la commande « Run ».

*Matlab « compile » : il simule le fonctionnement physique sur la durée indiquée, ici 20 secondes.* 

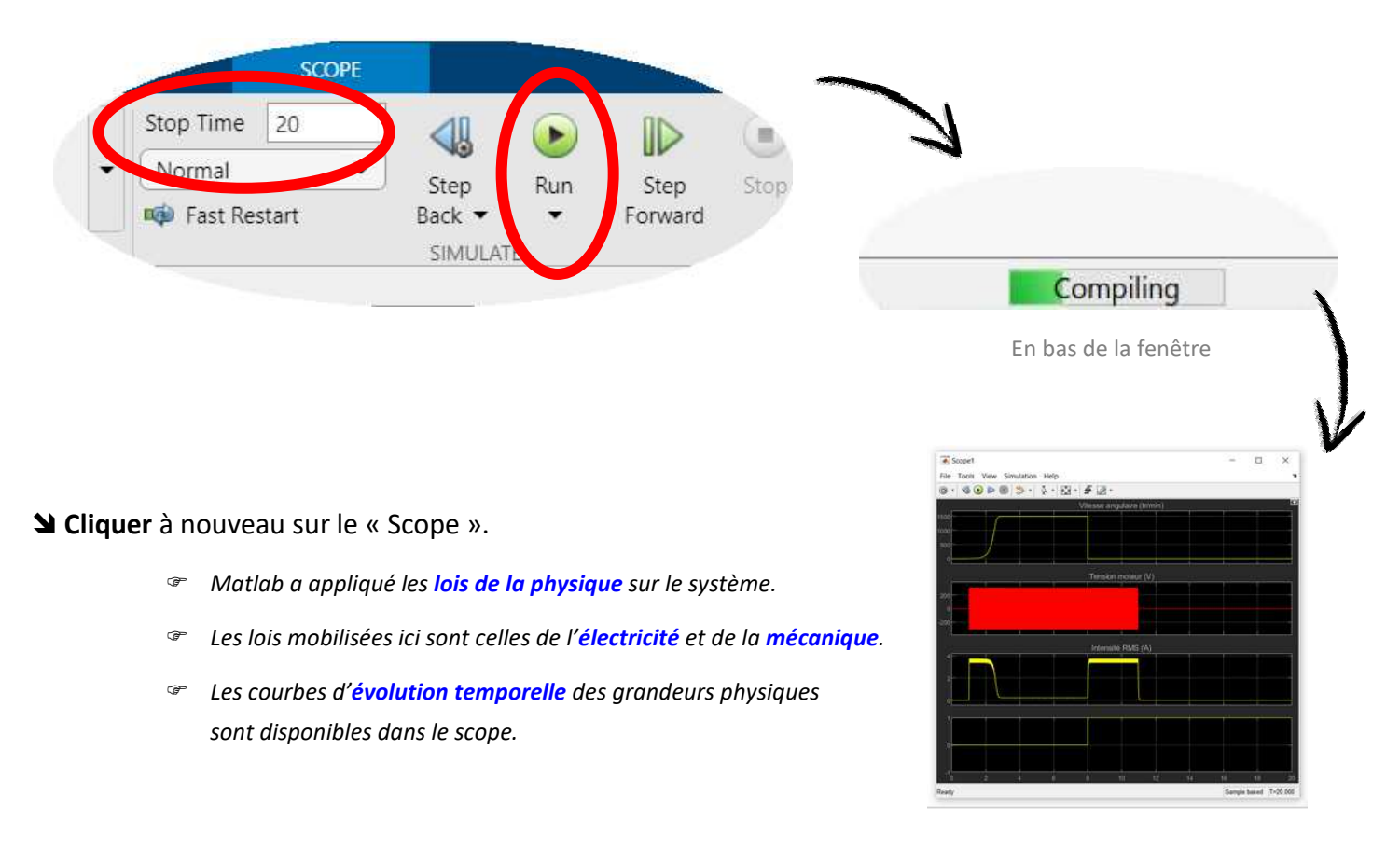

# **Répondre** à la question **Q7** du sujet.

*Il s'agit de tracer la bonne courbe sur la feuille, avec la bonne allure et d'identifier les valeurs remarquables…*

# **Fermer** Matlab.